# इमेजिज और ऑडियो का

# इस्तेमाल करना

<u>ि</u> उद्देश्य

इस पाठ के अंत में आप जानेंगे

- छवि घटक के उपयोग से छवियों को सम्मिलित करना
- SRC गुणधर्म के उपयोग से इमेज के स्रोत को पहचानना
- Align गुणधर्म के उपयोग से इमेज को सरेखित करना
- Border गुणधर्म के उपयोग से सीमाएं सम्मिलित करना
- ALT गुणधर्म के उपयोग से इमेज के बजाय वैकल्पिक पाठ को प्रदर्शित करना

### वेब पेजेस में ग्राफिक्स

ग्राफिक्स की मदद से विचारों के संप्रेषण में वृद्धि हो जाती है और वेब पेजेस में सुरुचिपूर्णता जुड़ जाती है। अधिकतर ब्राउजर्स कई ग्राफिक फॉर्मेटस (graphic formats) की मदद मिल जाती है। सर्वाधिक उपयोग में होने वाले फॉर्मेटस हैं jpeg और gif फॉर्मेटस। GIF का अर्थ है ग्राफिक इंटरचेंज फॉर्मेट और JPEG का अर्थ है ज्वांइट फोटोग्राफिक एक्सपर्टस ग्रुप। ये दो फॉर्मेट अधिकतर उपयोग में आते हैं क्योंकि ये कम जगह घेरते हैं। gif फॉर्मेट को jpeg फॉर्मेट से स्पष्टता और मूल छवि को बरकरार रखने की क्षमता के कारण बेहतर माना जाता है।

किसी वेब पेज पर ग्राफिक्स को दो श्रेणियों में विभाजित किया जा सकता है :

- लिंक्ड ग्राफिक्स (Linked graphics)
- इन लाइन ग्राफिक्स (In-line graphics)

लिंक्ड ग्राफिक्स इमेज के रूप में हाइपरलिंक्स (Hyperlinks) होते है। दूसरी ओर इन-लाइन ग्राफिक्स स्थिर चित्र होते हैं और कोई हाइपरलिंक्स प्रदान नहीं करते।

ENIIT

इमेजिज और अॉडियो का इस्तेमाल करना

## <sub>इमेज</sub> घटक (Image Element)

किसी वेब पेज में इन-लाइन ग्राफिक्स को समाहित करने के लिए छवि घटक का उपयोग किया जाता है। क्रोज घटक को <IMG> टैग द्वारा पहचाना जाता है। इमेज घटक के गुणधर्म (Attributes) हैं :

#### SRC गुणधर्म

SRC गुणधर्म ग्राफिक फाइल का स्त्रोत दर्शाता है। नीचे दिया गया कोड वेब पेज में "Globe.gif" का मम्मिलित कर देगा। (देखें चित्र 19.1)

```
\timesIMG SRC = "Globe.gif">
```
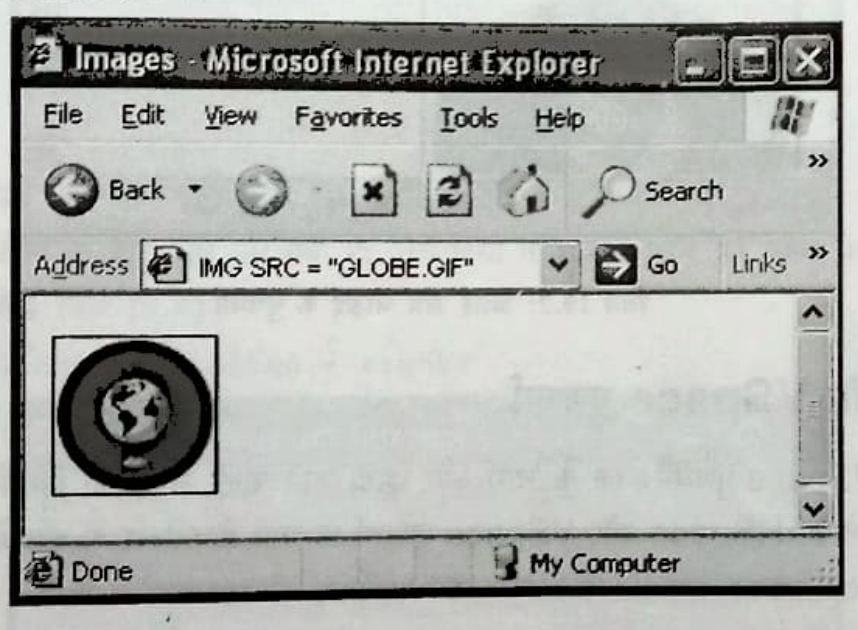

चित्र 19.1: SRC गुणधर्म

नीचे दिए गए कोड में पहला चित्र कोड छवि का स्त्रोत जिसे कि वेब पेज में html फाइल के स्थान पर ही सम्मिलित किया जाता है, को दर्शाता है। दूसरा कोड इमेज की अन्य स्थानों पर उपलब्धता को दर्शाता है।

```
<IMG SRC= "magic.gif">
<IMG SRC= "http://www.microsoft.com/logo.gif">
```
#### उंचाई और चौडाई के गुणधर्म (attributes)

ऊंचाई और चौडाई के गुणधर्म किसी छवि (image) की विमा (dimensions) बदलने के लिए प्रयोग किए जाते हैं। ऊंचाई और चौड़ाई के गुणधर्म इमेज के चारों ओर के लेआउट (Layout) को प्रदर्शित करते हैं। ऊंचाई और चौड़ाई के गुणधर्म के मान पिक्सेल्स के रूप में मापे जाते हैं। नीचे दिया गया कोड छवि

"Globe.gif" जिसकी ऊंचाई 145 पिकसेल्स और चौड़ाई 165 पिकसेल्स है, को दर्शाता है। (देखें चित्र  $19.2)$ 

<IMG SRC = "Globe.gif" Height = 145 Width = 165>

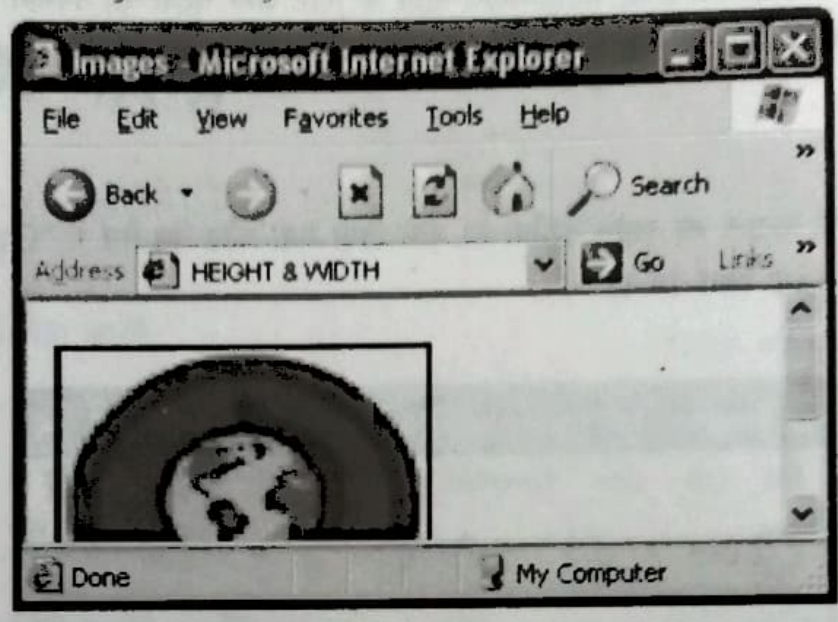

चित्र 19.2: उन्नाई और चौड़ाई के गुणधर्म

#### HSpace और VSpace गुणधर्म

HSpace और VSpace गुणधर्म इमेज के चारों ओर छोड़ी जाने वाली जगह को निर्धारित करने के उपयोग में लाए जाते हैं। HSpace और VSpace गुणधर्म के मान पिकसेल्स के रूप में ही मापे जाते हैं। <IMG SRC = "Globe.gif" HSpace = 35 VSpace = 45>

#### सरेखण (Align) गुणधर्म

सरेखण (Align) गुणधर्म का उपयोग एक छवि को दाएं, बाएं या मध्य में सरेखित करने के लिए किया जाता है। बाएं छवि, बाई हाशिए की ओर खिसक जाती है और साथ का टेक्स्ट इमेज के दाई ओर आ जाता है। नीचे दिया गया कोड इमेज को टेक्स्ट बाई ओर सरेखित कर देगा। <IMG SPC = "Globe.gif" Align = left>

ENUT

इमजिज और अहियो का इस्तेमाल करना

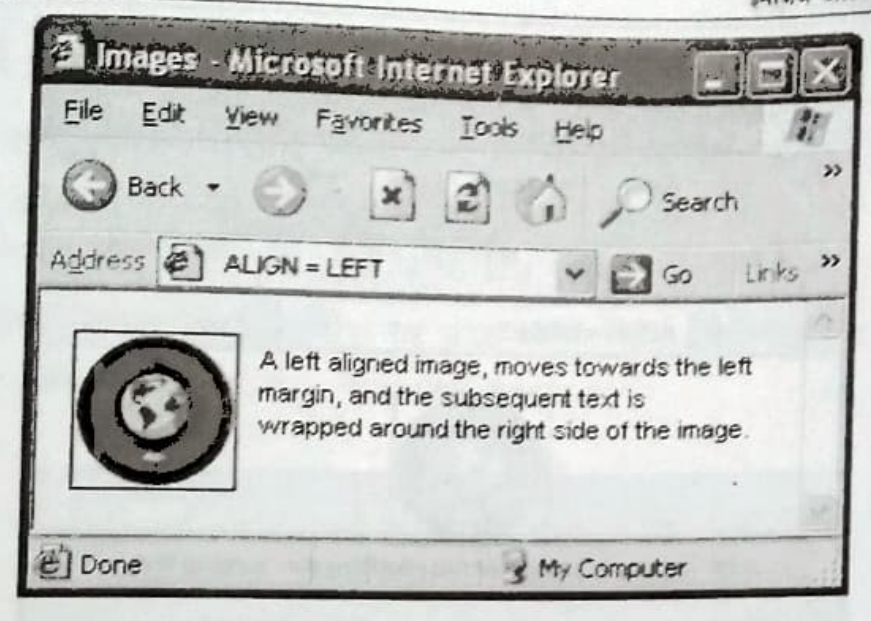

चित्र 19.3: सरेखण गुणधर्म

एक दाई ओर सरेखित छवि दाएं हाशिए के पास प्रदर्शित की गई है और टेक्स्ट इमेज के बाई ओर आ गया गया है और टेक्स्ट छवि के बाई ओर आ गया है। नीचे दिया गया कोड छवि को टेक्स्ट के दाई ओर सरेखित कर देगा (देखें चित्र 19.4)

<IMG SRC = "Globe.gif" Align = right>

ŧ

CAUT

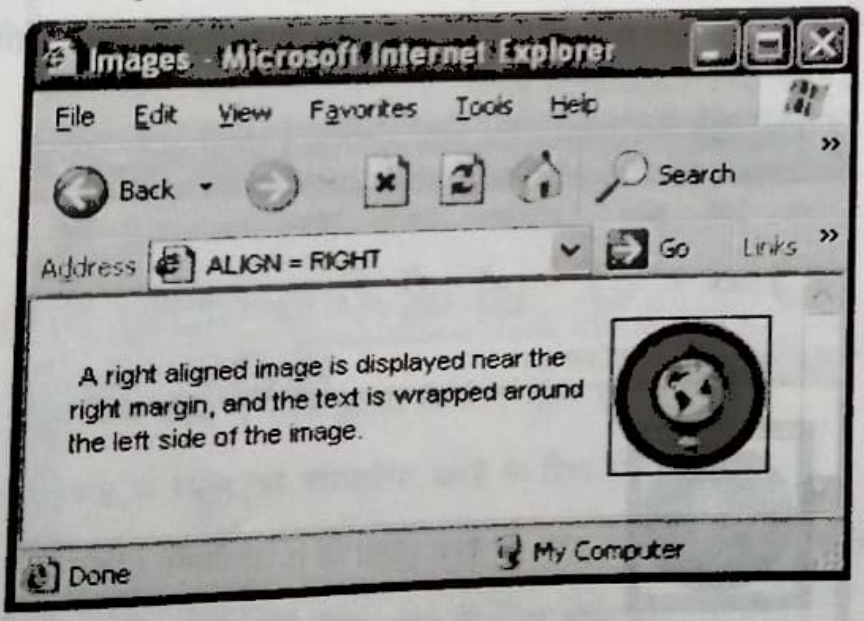

चित्र 19.4: सरेखण गुणधर्म

श्ली तरह एक छवि का मध्य सरेखण साथ के पाठ को छवि के (नीचे) बीच में सरेखित कर देगा। नीचे <sup>दिया</sup> गया कोड इमेज को पाठ के उमर, मध्य में सरेखित कर देगा। (देखें चित्र 19.5)

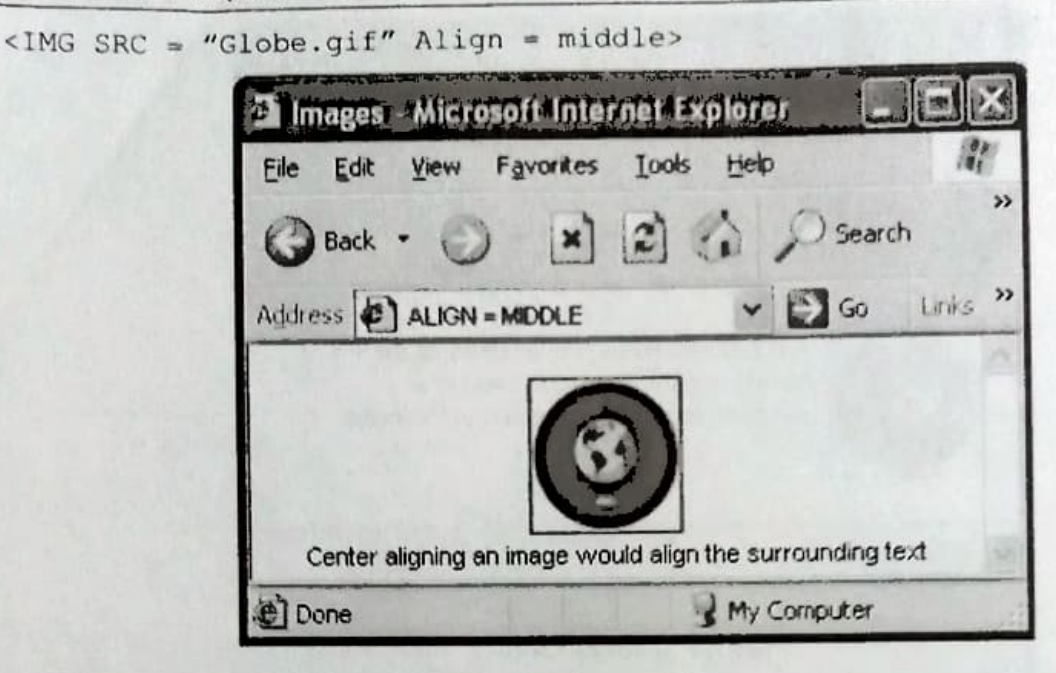

चित्र 19.5: सरेखण गुणधर्म

#### Border गुणधर्म

Border गुणधर्म के उपयोग से बाईस डाली जा सकती हैं। बॉर्डर गुणधर्म का मान पिक्सेल्स (Pixels) के रूप में मापा जाता है। नीचे दिया गया कोड छवि ("Globe.gif") के चारों ओर बार्डर प्रदर्शित करेगा।  $\times$ IMG SRC = "Globe.gif" Border = 5>

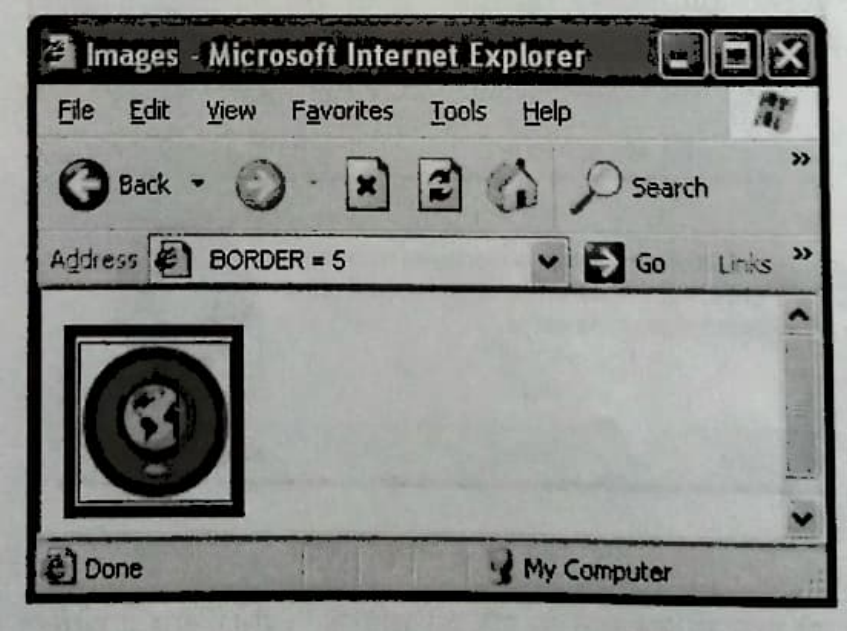

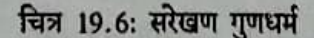

**CNIT** 

### ALT गुणधर्म

SIF

CNIIT

ALT गुणधर्म का उपयोग छवि के उपलब्ध नहीं होने की दशा में छवि के स्थान पर प्रदर्शित करने में किया जाता है। यह एक टूलटीप (Tooltip) के रूप में प्रदर्शित होता है। जब आप अपना माउस उस क्षेत्र पर ले जाते हैं, तब भी जबकि इमेज प्रदर्शित हो।

नीचे दिया गया कोड छवि उपलब्ध नहीं होने पर यह संदेश प्रदर्शित करेगा (देखें चित्र 19.7)  $\angle$ IMG SRC = "Globe.gif" ALT = "CANNOT DISPLAY"> Checked

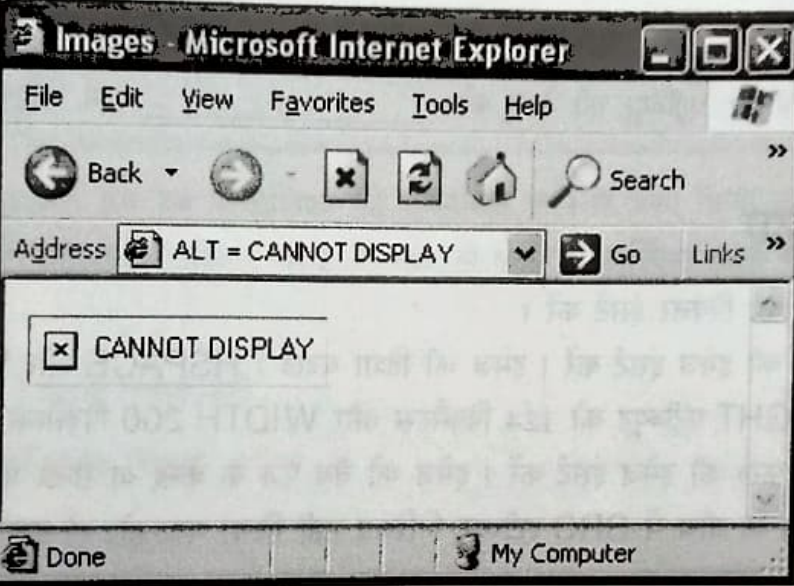

चित्र 19.7: सरेखण गुणधर्म

## ■अब आप जानते हैं

- छवि घटक का प्रयोग वेब पेजेस में छवि डालने के लिए होता है।
- SRC गुणधर्म एक छवि के स्त्रोत को परिभाषित करने के लिए होता है।
- सरेखण गुणधर्म का उपयोग किसी छवि को दाएं, बाएं या मध्य में करने के लिए होता है।
- Border गुणधर्म का उपयोग बॉर्डर सम्मिलित करने के लिए होता है।
- ALT गुणधर्म का उपयोग इमेज नहीं उपलब्ध होने की स्थिति में Alternate text के प्रदर्शन के लिए u होता है।

इमेजिज और अॉडियो का इस्तेमाल करना

## चर्चा के लिए

रिक्त स्थान भरें ।

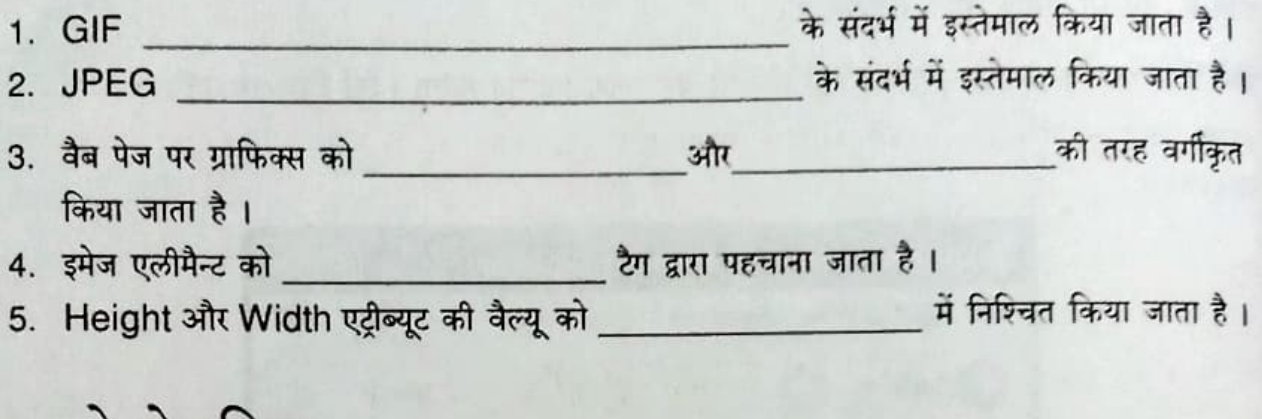

## करने के लिए

- 1. वैब पेज में कार की पिक्चर इंसर्ट करें।
- 2. वैब पेज में फूल की इमेज इंसर्ट करें। इमेज की दिशा बदलें। HSPACE और VSPACE एट्रीब्यूट को 160, HEIGHT एट्रीब्यूट को 124 पिक्सैल्स और WIDTH 200 पिक्सैल्स निश्चित करें।
- 3. वैब पेज में एक फल की इमेज इंसर्ट करें। इमेज को वैब पेज के केन्द्र या सैन्टर में एलाइन करें।
- 4. जब <lmg> टैग के बीच में SRC एट्रीब्यूट निश्चित नहीं किया गया हो, तो इसका आउटपुट क्या होगा ।

ENIIT

- 5. इमेज की स्लाईड में 6 पिक्सैल का बॉर्डर दिखाएं।
- 6. "Beauty.gif" नामक टूलटिप को दिखाएं।